#### A Red Hat **Ansible Automation** Platform

## **ANSIBLE AUTOMATES** 10 Things I Hate About You: Manage Windows like Linux with Ansible

Colin McNaughton Technical Marketing Manager - Ansible Automation

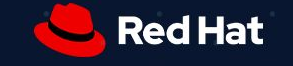

## Who am I?

**ANSIBLE AUTOMATES** 

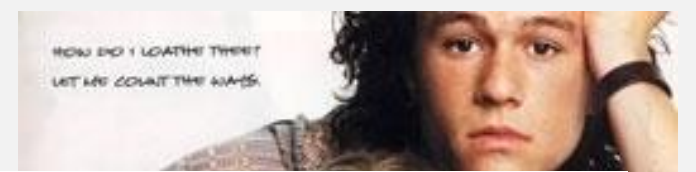

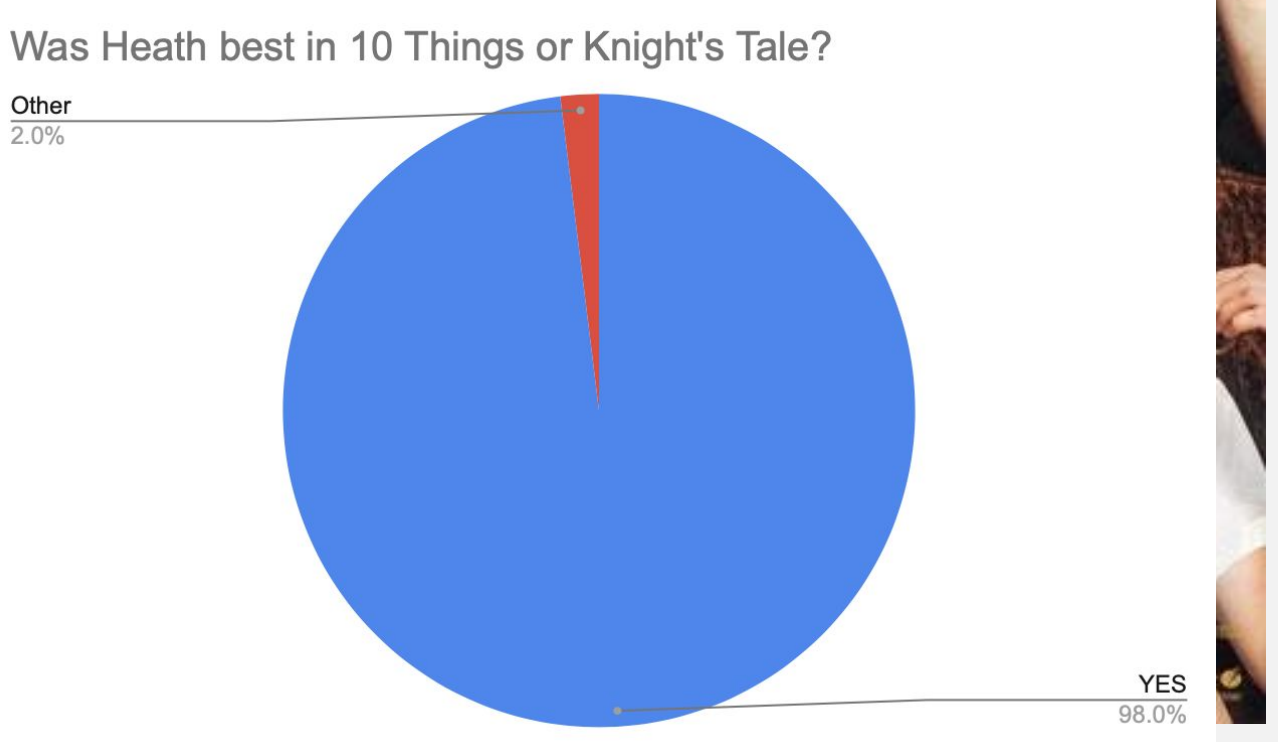

**ANSIBLE AUTOMATES** 

## Not SSH

- WinRM (HTTP-based remote shell protocol)
- Non-interactive logon
- Different connection plugin
- What about Microsoft OpenSSH?

## A little bit closer now: WinRM Connectivity

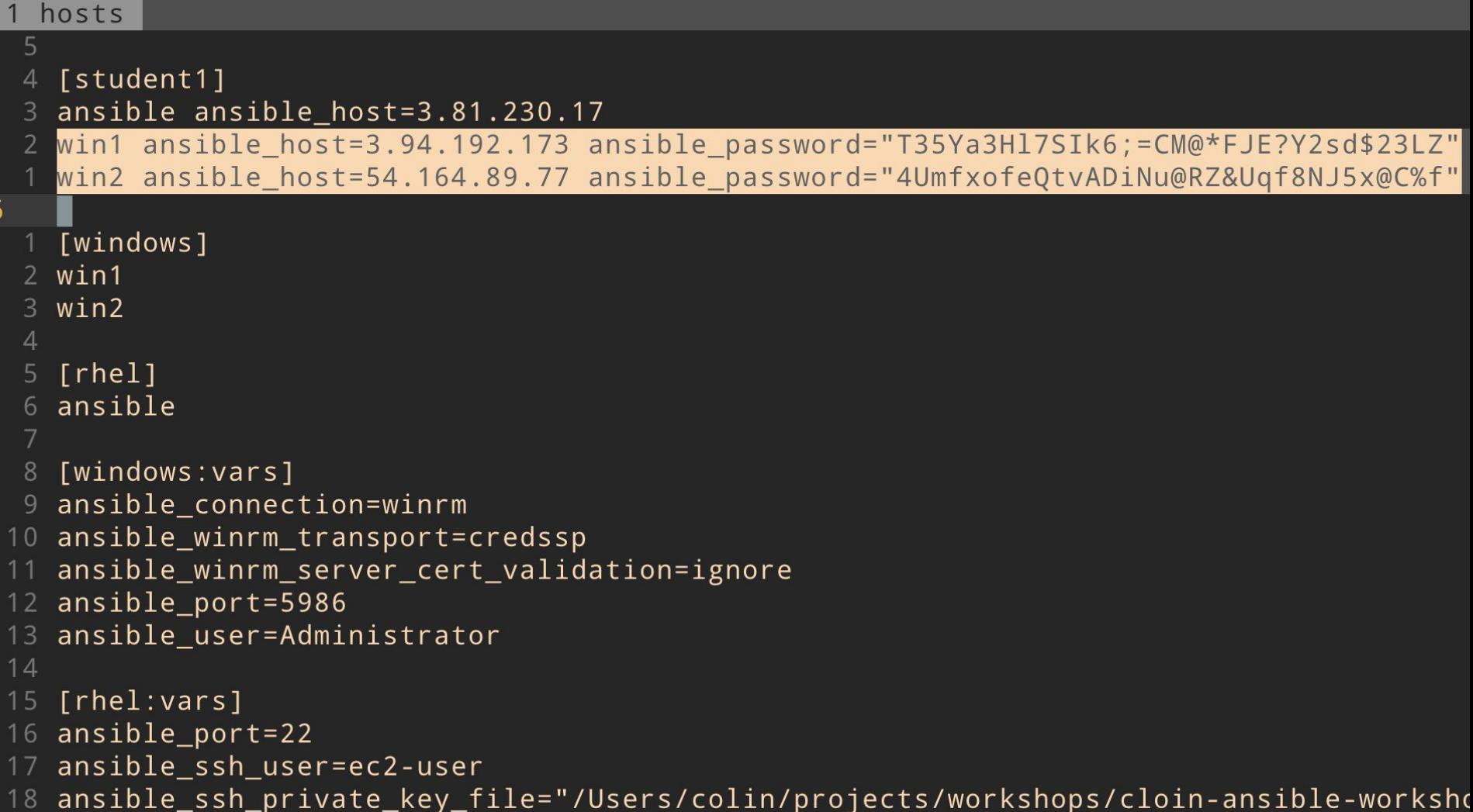

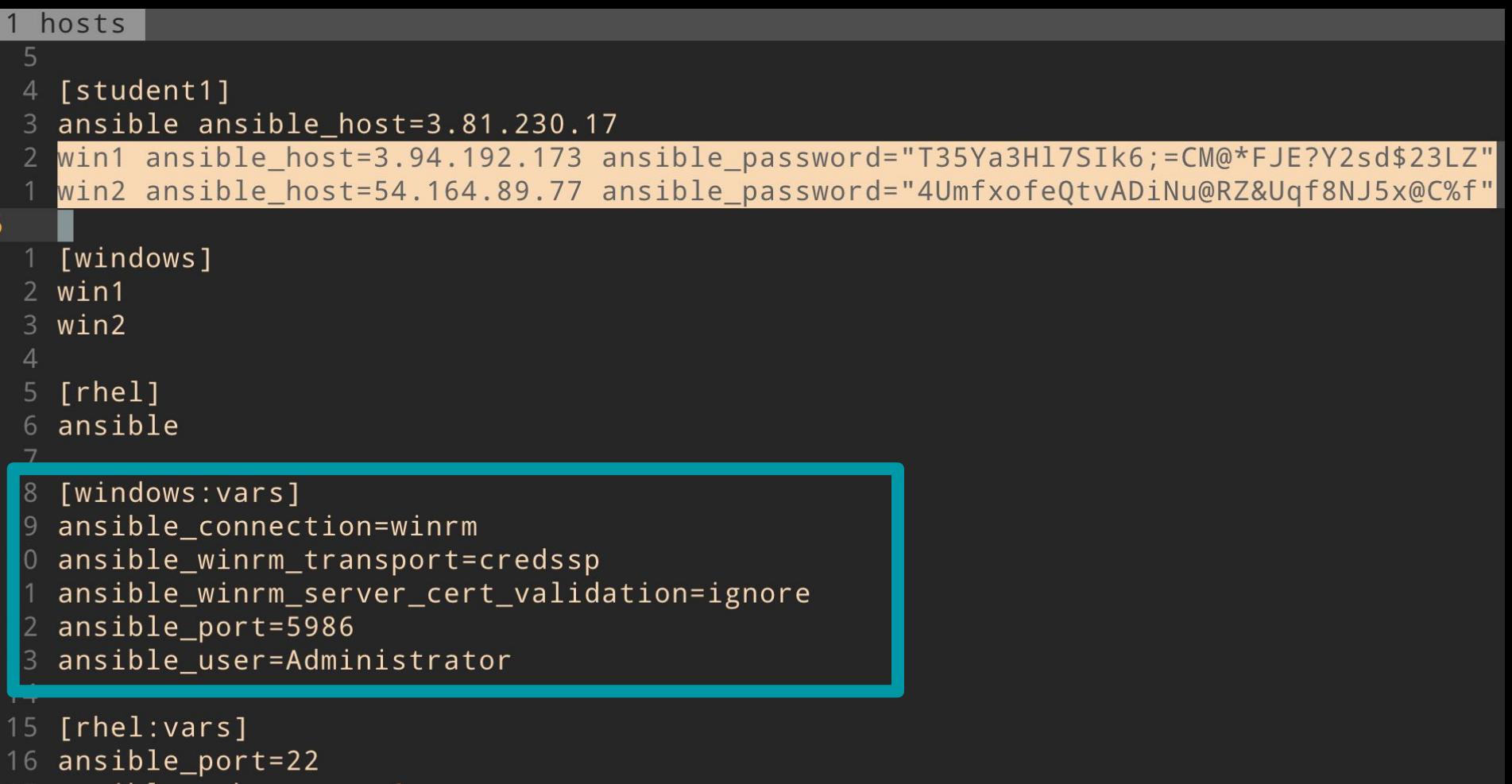

ansible\_ssh\_user=ec2-user

18 ansible\_ssh\_private\_key\_file="/Users/colin/projects/workshops/cloin-ansible-worksho

```
1 skylight windows userdata.j2
18 # Disable .Net Optimization Service
17 Get-ScheduledTask *ngen* | Disable-ScheduledTask
16
15 # Disable Windows Auto Updates
14 # https://docs.aws.amazon.com/AWSEC2/latest/WindowsGuide/troubleshooting-window
13 reg add "HKLM\SOFTWARE\Microsoft\Windows\CurrentVersion\WindowsUpdate\Auto Upda
12 net stop wuauserv
11 net start wuauserv
109 # Remove policies stopping us from enabling WinRM
   reg delete "HKLM\SOFTWARE\Policies\Microsoft\Windows\WinRM\Service" /v AllowBas
  8
 7 reg delete "HKLM\SOFTWARE\Policies\Microsoft\Windows\WinRM\Service" /v AllowUne
   reg delete "HKLM\SOFTWARE\Policies\Microsoft\Windows\WinRM\Service" /v DisableR
  6
 4 # Disable Windows Defender Monitoring
   Set-MpPreference -DisableRealtimeMonitoring $true
  \overline{3}# Enable WinRM
20 Invoke-WebRequest -Uri https://raw.githubusercontent.com/ansible/ansible/devel/
   C:\ConfigureRemotingForAnsible.ps1 -ForceNewSSLCert -EnableCredSSP
   Rename-Computer -NewName \{ \} vm name \} -Force -Restart
  4 </powershell>
```

```
1 ConfigureRemotingForAnsible.ps1
 15 $fwtest2 = netsh advfirewall firewall show rule name="Allow WinRM HTTPS" profile=any
 14 If (\text{$fwtest1.count -lt 5})13<sup>4</sup>Write-Verbose "Adding firewall rule to allow WinRM HTTPS."
 12netsh advfirewall firewall add rule profile=any name="Allow WinRM HTTPS" dir=in lo
        Write-Log "Added firewall rule to allow WinRM HTTPS."
 10<sup>°</sup>9<sup>1</sup>8 ElseIf (($fwtest1.count -ge 5) -and ($fwtest2.count -1t 5))
  7<sub>1</sub>6
        Write-Verbose "Updating firewall rule to allow WinRM HTTPS for any profile."
        netsh advfirewall firewall set rule name="Allow WinRM HTTPS" new profile=any
        Write-Log "Updated firewall rule to allow WinRM HTTPS for any profile."
  3<sup>1</sup>2 Else
427 |
       Write-Verbose "Firewall rule already exists to allow WinRM HTTPS."
  1 \}3 # Test a remoting connection to localhost, which should work.
  4 $httpResult = Invoke-Command -ComputerName "localhost" -ScriptBlock {$env:COMPUTERNAME
  5 $httpsOptions = New-PSSessionOption -SkipCACheck -SkipCNCheck -SkipRevocationCheck
  6
    $httpsResult = New-PSSession -UseSSL -ComputerName "localhost" -SessionOption $httpsOp
  8
    If ($httpResult -and $httpsResult)
 10<sup>4</sup>Write-Verbose "HTTP: Enabled | HTTPS: Enabled"
```

```
(\text{raleigh}) \rightarrow \text{automates} ansible -i hosts all -m ping
ansible | SUCCESS => \{"ansible facts": \{"discovered_interpreter_python": "/usr/bin/python"
     \},
     "changed": false,
     "ping": "pong"
\mathcal{F}[WARNING]: No python interpreters found for host win1 (tried ['/usr/bin/p
'python2.7', 'python2.6', '/usr/libexec/platform-python', '/usr/bin/pytho
win1 | FAILED! \Rightarrow {
     "ansible_facts": \{"discovered_interpreter_python": "/usr/bin/python"
     "changed": false,
     "module_stdern": "Exception calling \"Create\" with \"1\" argument(s)
                       ~\r\nAn expression was expected after '('.\r\nAt line:
                                   ~\r\nMissing argument in parameter list.\r\nAt
      ~\r\nMissing '(' after 'if' in if statement.\r\nAt line:22 char:7\r\
g '(' after 'if' in if statement.\r\nAt line:22 char:30\r\n+ if sys.\
                   and an all company research the sense of the Hill of the Manual Council Columbus The District of the Council Council of the Council Council of the Council of the Council of the Council of the Council of the Council of the
```

```
(\text{raleigh}) \rightarrow \text{automates} ansible -i hosts all -m ping
```

```
AUSTRIC PRODUCTS
    "ansible facts": {
         "discovered_interpreter_python": "/usr/bin/python"
    \},
    "changed": false,
    "ping": "pong"
ጉ.
[WARNING]: No python interpreters found for host win1 (tried ['/usr/bin/p
'python2.7', 'python2.6', '/usr/libexec/platform-python', '/usr/bin/pytho
win1 | FAILED! \Rightarrow {
    "ansible_facts": \{"discovered_interpreter_python": "/usr/bin/python"
    "changed": false,
    "module_stdern": "Exception calling \"Create\" with \"1\" argument(s)
                    ~\r\nAn expression was expected after '('.\r\nAt line:
                              ~\r\nMissing argument in parameter list.\r\nAt
     ~\r\nMissing '(' after 'if' in if statement.\r\nAt line:22 char:7\r\
g '(' after 'if' in if statement.\r\nAt line:22 char:30\r\n+ if sys.\
                 and an interview and considerable company of the state of the second company of the company of the company of the
```

```
(raleigh) → automates ansible -i hosts all -m ping
```

```
AUSINIC POULLED - 41
    "ansible facts": {
         "discovered_interpreter_python": "/usr/bin/python"
    \},
    "changed": false,
    "ping": "pong"
ጉ.
[WARNING]: No python interpreters found for host win1 (tried ['/usr/bin/p
'python2.7', 'python2.6', '/usr/libexec/platform-python', '/usr/bin/pytho
win1 | FAILED! \Rightarrow {
    "ansible facts": {
         "discovered_interpreter_python": "/usr/bin/python"
    "changed": false,
    "module_stdern": "Exception calling \"Create\" with \"1\" argument(s)
                    ~\r\nAn expression was expected after '('.\r\nAt line:
                              ~\r\nMissing argument in parameter list.\r\nAt
     ~\r\nMissing '(' after 'if' in if statement.\r\nAt line:22 char:7\r\
g '(' after 'if' in if statement.\r\nAt line:22 char:30\r\n+ if sys.\
                 and an although the compact Californian and California California California California California California C
```

```
(raleigh) \rightarrow automates ansible -i hosts windows -m win_ping
win1 | SUCCESS => \{"changed": false,
     "ping": "pong"
win2 | SUCCESS => \{"changed": false,
     "ping": "pong"
(\text{raleigh}) \rightarrow \text{automates}
```

```
(raleigh) → automates ansible -i hosts windows -m win_ping
win1 | SUCCESS => \{"changed": false,
    "ping": "pong"
win2 | SUCCESS => \{"changed": false,
    "ping": "pong"
(raleigh) \rightarrow automates
```

```
(raleigh) → automates ansible -i hosts windows -m win_ping
win1 | SUCCESS => \{"changed": false,
    "ping": "pong"
win2 | SUCCESS => \{"changed": false,
    "ping": "pong"
(raleigh) \rightarrow automates
```

```
(raleigh) \rightarrow automates ansible -i hosts windows -m win_ping
win1 | SUCCESS => \{"changed": false,
     "ping": "pong"
win2 | SUCCESS => \{"changed": false,
     "ping": "pong"
(\text{raleigh}) \rightarrow \text{automates}
```
### Powershell

- Unlike Python, "just there" on modern Windows
- We can use .NET
- Powershell 3+, Windows 7/Server 2008+
	- Experimental PSCore/6/7 support
- Access to the DSC universe via win\_dsc

## Powershell / DSC

- win\_psmodule: # install xDNSServer DSC module on target name: xDnsServer
- win\_dsc: # create DNS zone

 resource\_name: xDnsServerPrimaryZone name: createdbyansible.com

```
- win_dsc: # create DNS record
    resource_name: xDnsRecord
    name: test
    zone: createdbyansible.com
    target: 1.2.3.4
    type: ARecord
```
## App Install/Maintenance

- win\_chocolatey !
- win\_package if you must
- shell: c:\temp\setup.exe /quiet /dostuff

## A little bit closer now: win\_chocolatey module

#### 1 choco.yml

7

```
- hosts: win1
1
\overline{2}gather_facts: no
3
    tasks:
\overline{4}- win_chocolatey:
      name: procexp
5
6
      state: present
```
### Reboots, oh the reboots...

- win\_reboot action makes managed reboots trivial
- wait\_for\_connection is just the second half

## Windows Update

- Basic, synchronous updates
- Uses configured source (Windows Update/WSUS)
- Transparent SYSTEM + auto reboot

## Windows Update

- win\_updates:

category\_names: CriticalUpdates

reboot: yes

blacklist:

- KB4056892

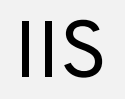

● Modules for managing websites, webapps, apppools, virtual dirs, etc.

- win\_iis\_website: name: Default Web Site physical\_path: C:\Inetpub\WWWRoot
- win\_iis\_webapp: site: Default Web Site name: OrchardCMS physical\_path: C:\Inetpub\WWWRoot\Orchard

## Registry

- Manage individual key/value (win\_regedit)
- Manage idempotent bulk import (win\_regmerge)

## Registry

- win\_regedit:
	- path: HKLM\Software\Microsoft\Windows
	- name: SomeValueName
	- value: 0x12345

- win\_regmerge:
	- path: ComplexRegData.reg

## Services

- win\_service looks/acts like Linux service module
- Provides fine control over complex service behavior config in Windows SCM (who/what/when/how)

## Services

# ensure IIS is running

- win\_service:

name: W3Svc

state: running

# ensure firewall service is stopped/disabled

- win\_service:

name: MpsSvc

state: stopped

start\_mode: disabled

## Domains

- Windows' way of doing enterprise identity
- Makes auth complex
- Ansible can do "throwaway" domains easily
- Promote/depromote DCs
- Joining/leaving domain is simple
- Manage basic domain objects

## Domains

- # create a domain
- win\_domain:

 dns\_domain\_name: mydomain.local safe\_mode\_password: ItsASecret

- # add a domain user
- win\_domain\_user:
	- name: somebody
	- upn: somebody@mydomain.local
	- groups:
	- Domain Admins

## ACLs

- More granular than Linux permissions
- SDDL?!
- More like SELinux ACLs

### ACLs

O:BAG:S-1-5-21-328427983-2845905853-4261175022- 513D:AI(A;OICIID;FA;;;SY)(A;OICIID;FA;;;BA)(A;O IC ID;LC;;;BU)(A;CIID;DC;;;BU)(A;OICIIOID;GA;;;CO)

## ACLs

- win\_owner:

 path: C:\Program Files\SomeApp user: Administrator recurse: true

```
- win_acl:
```

```
 path: C:\Temp
```

```
 user: Users
```

```
rights: ReadAndExecute, Write, Delete
```

```
 inherit: ContainerInherit,ObjectInherit
```
# Wrapup

the contract of the contract of the contract of the contract of the contract of the contract of the contract of

## Questions?

### #ANSIBLEFEST2019

THANK YOU

voutube.com/AnsibleAuf

<u>in</u>

linkedin.com/company/Red-Hat

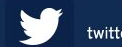

twitter.com/ansible